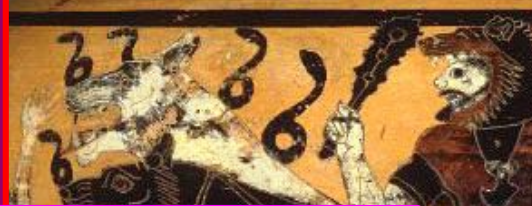

# Developping with BLSS

**HADES**

**ARES**

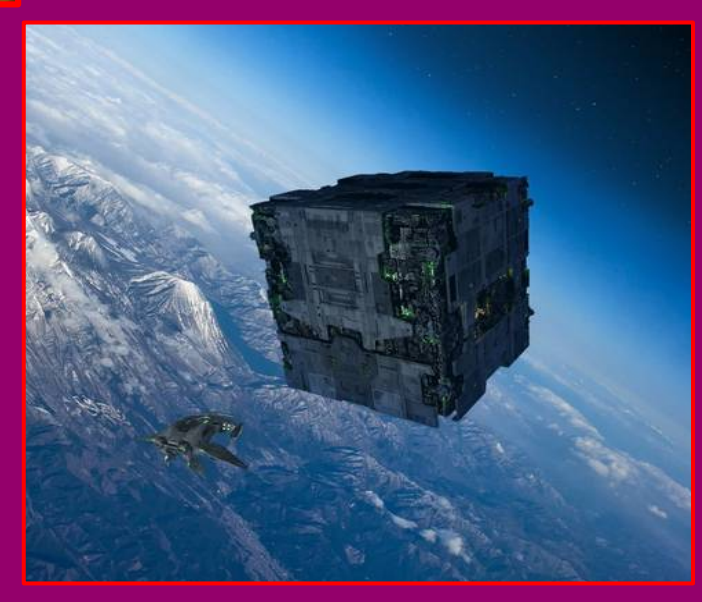

**BORG**

### BLSS hosting

- BLSS is hosted on Bitbucket.org
- Accounts are free, unlimited with academic email accounts
- So far, Jens & I have full write access.
- Some of you has also write access but we need to change and follow classical development schemes
- So everybody except the two of us will have read only access

# GIT development strategy

 $\phi$ 

₫ ¢

- Everybody should fork a repository if he/she intends to work on it.
- On bitbucket.org:

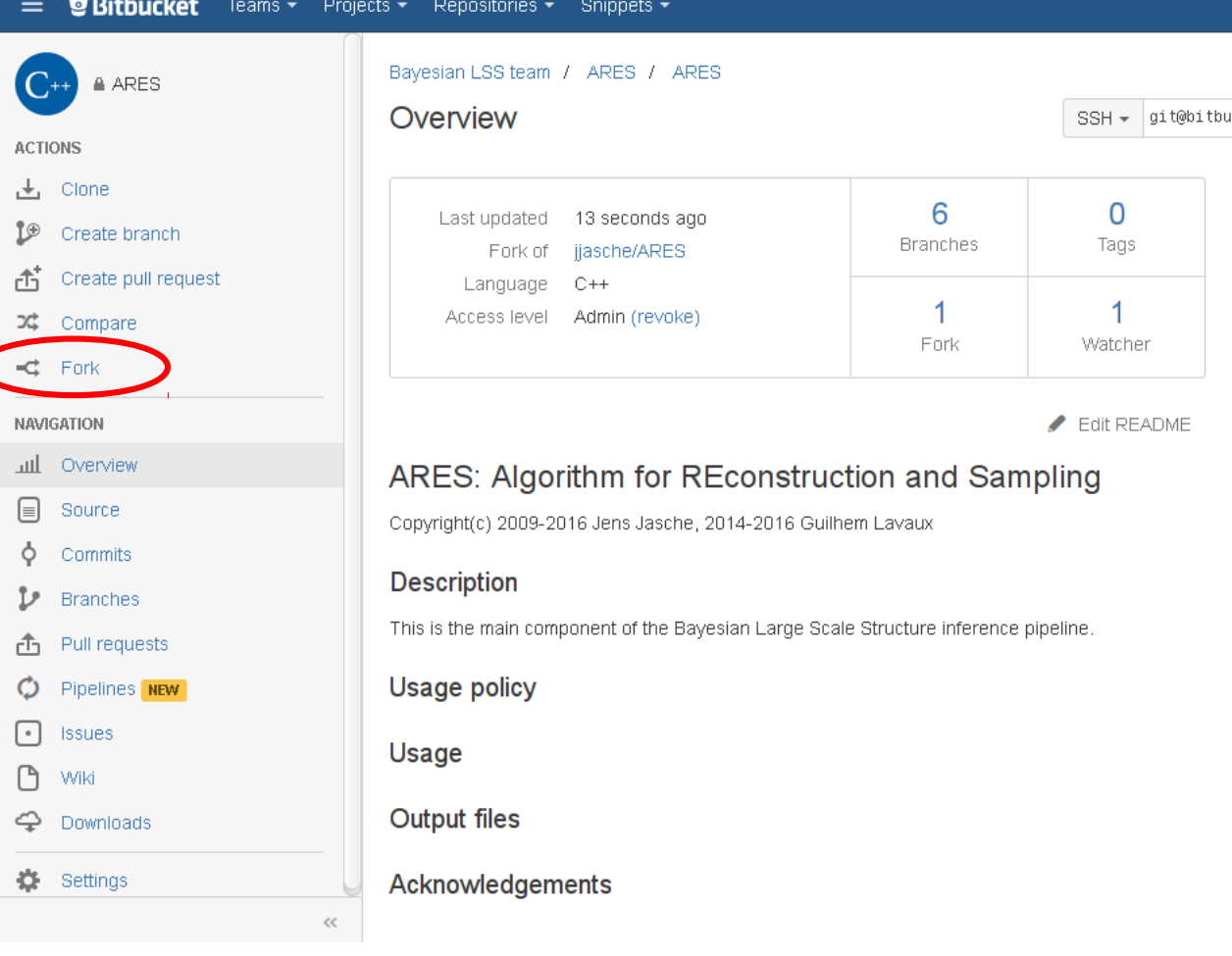

# GIT development strategy

,∔,

ŕή

つな

⊫

Ò

- Everybody should fork a repository if he/she intends to work on it. Guilhem Lavaux / ARES perso **≙** ARES perso
- On bitbucket.org:

**AFTER FORK**

Overview **ACTIONS** Clone Last updated 3 minutes ago Create branch Fork of bayesian Iss team/ARES Create pull request Language  $C++$ Access level Admin Compare  $\overrightarrow{c}$ Fork **NAVIGATION** aul. Overview ARES: Algorithm for REconstruction and Sampling Source Copyright(c) 2009-2016 Jens Jasche, 2014-2016 Guilhem Lavaux Commits **Description Branches** This is the main component of the Bayesian Large Scale Structure inference pipeline. Pull requests Usage policy Pipelines NEW **Issues** Usage Wiki **Output files** Downloads Settings Acknowledgements

Then you can clone your private version onto your computer with: git clone

 $SSH = \frac{qit}{\omega}$ 

<sup>n</sup>

Tags

1

Watcher

 $\blacktriangleright$  Edit README

6

**Branches** 

0

Forks

## Cloning locally

To be able to work with the code on your computer you need to clone the repository that is hosted on bitbucket.org

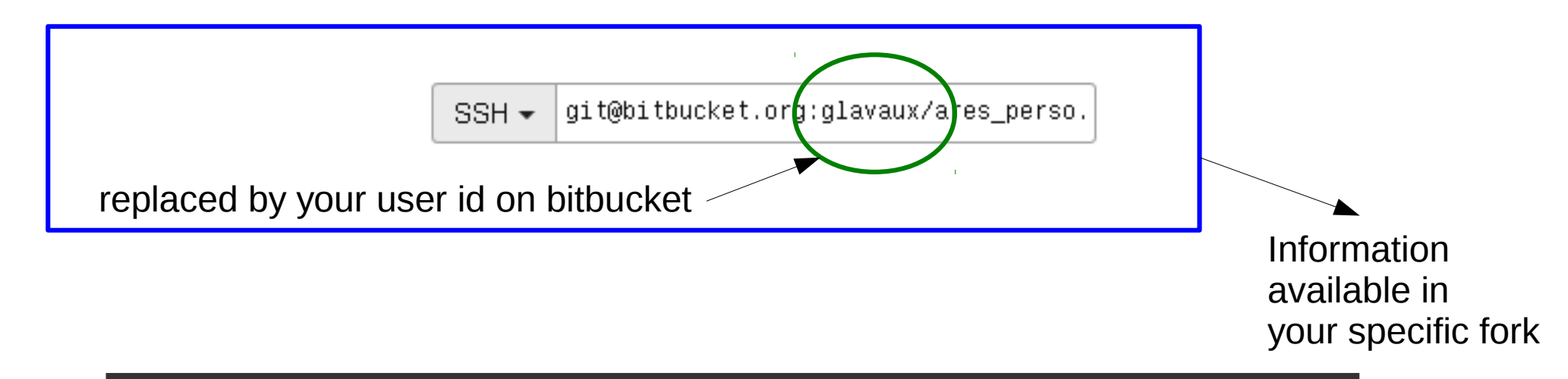

git clone –recursive [git@bitbucket.org](mailto:git@bitbucket.org):glavaux/ares\_perso.git ares\_perso

**Note ! The submodules have not been forked here. To replace with your own forked version of ares\_fg, hades, borg, … you have to update the submodule information.**

### Updating git submodule

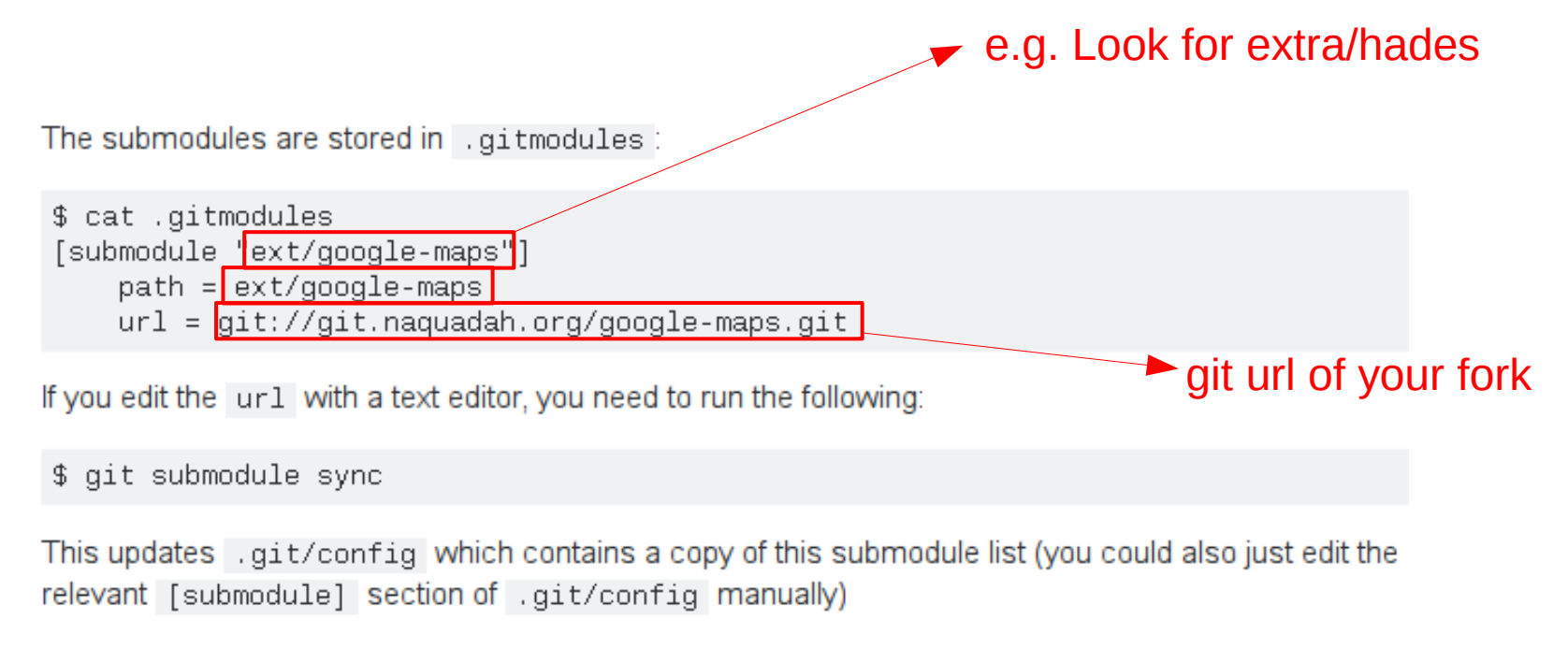

There might be a way to do it with only git commands, although the submodule system seems a bit incomplete (e.g see the instructions to remove a submodule)

http://stackoverflow.com/questions/11637175/swap-git-submodule-with-own-fork

## Modification, commit, push

#### ● *Make a new branch before anything after cloning!*

- git checkout -b my sampler
- Suppose we modify some file in ares.
- You want to commit modifications
- Go to ares tree (not in extra!)
- Commit
	- git commit  $-m$  "Some short message" the files you modified

#### (it can be a directory also)

- git push
- Done!

### Publishing the code to us

• Go to bitbucket.org, create a "pull request"

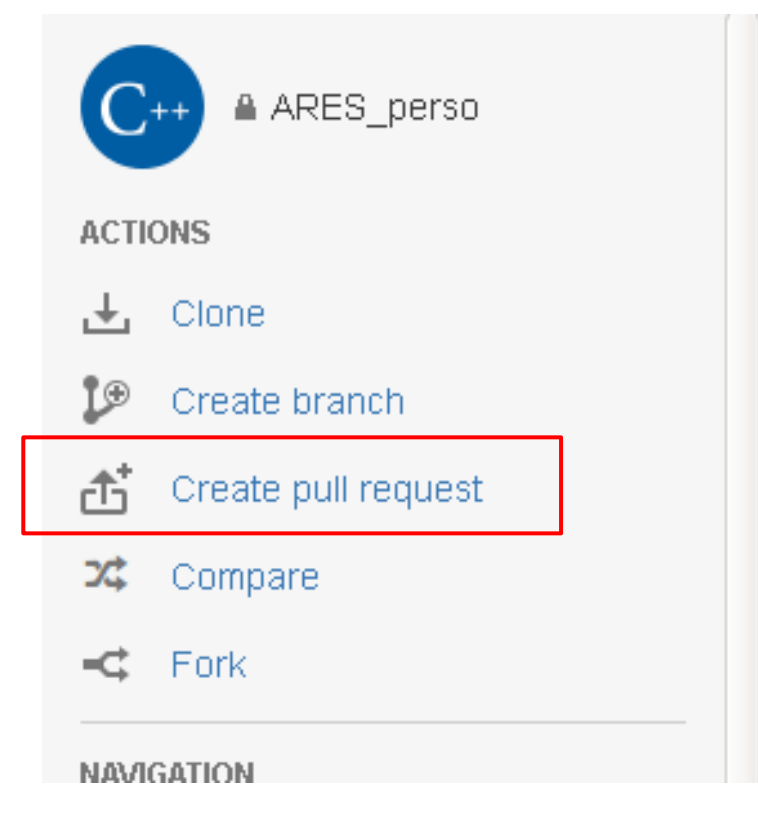

Guilhem Lavaux / ARES perso

#### Overview

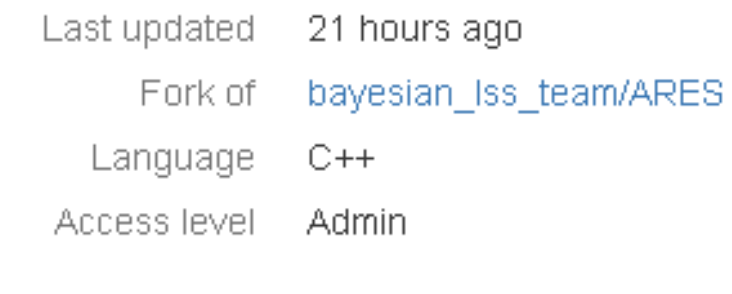

# Publishing the code to us

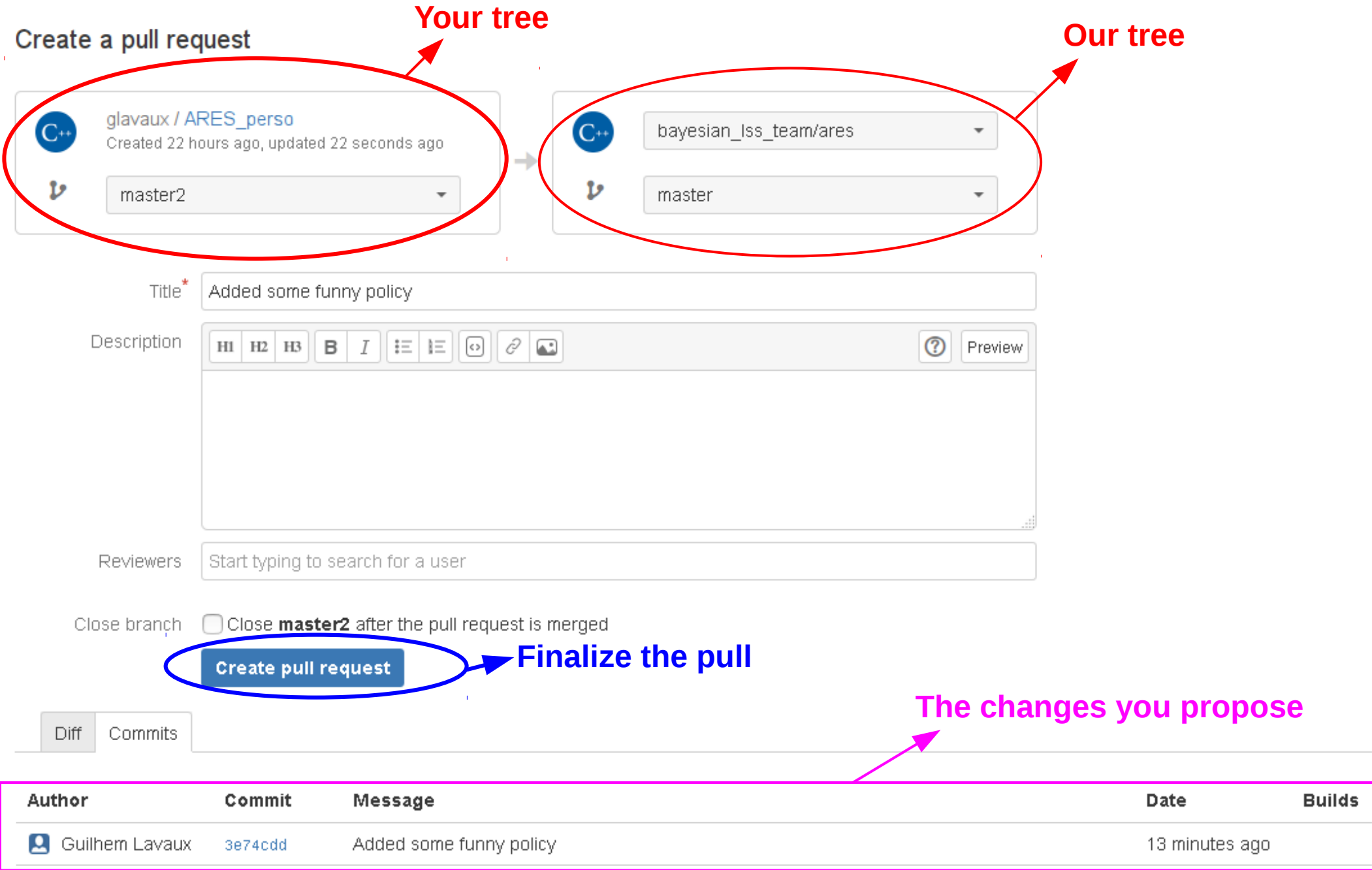

### Updating your local tree + branch

- Of course now the main tree has new stuff
- $\bullet$